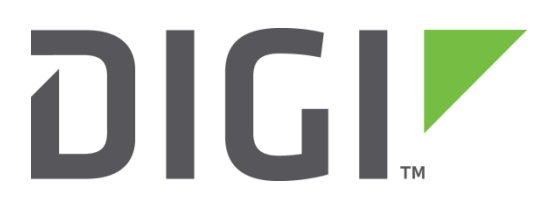

# **Quick Note 25**

## **How to provision CDMA on a TransPort**

**Digi Technical Support**

March 2016

## Contents

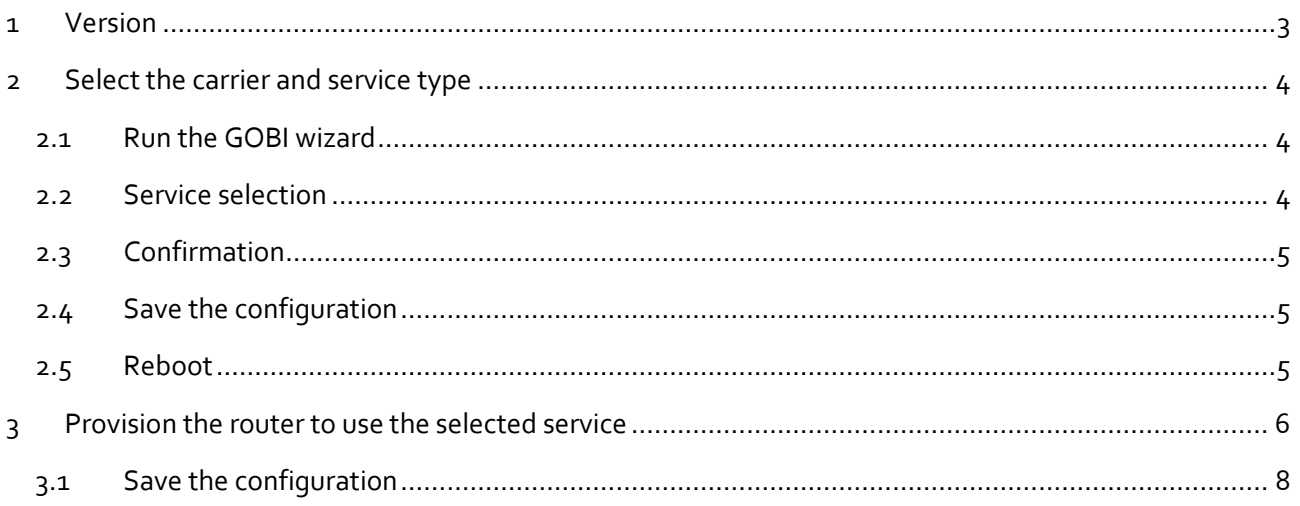

## <span id="page-2-0"></span>**1 VERSION**

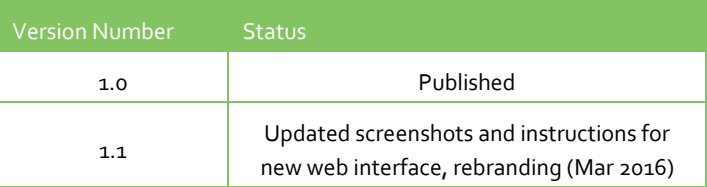

#### <span id="page-3-0"></span>**2 SELECT THE CARRIER AND SERVICE TYPE**

TransPorts need to be configured (or provisioned) for using a CDMA service before Internet access will be available. The following procedure is shown using a WR44 model, but the procedure is the same for all TransPorts.

TransPorts with "GOBI 2000" and "GOBI 3000" modem modules are setup initially for GSM connectivity. In order to work with 2G/3G CDMA services, the module must be setup for CDMA mode, using the GOBI wizard. Follow the steps below in this section.

TransPorts with Telit DE910 modules do not need to run the GOBI wizard, as they are for use with the Sprint mobile provider only. Skip to section 3 to Provision these units.

**NOTE**: TransPorts with GOBI 2000 modules are P/N WRxx-**U5**xx, GOBI 3000 modules are WRxx-**U8**xx, and DE910 modules are WRxx-**C1**xx.

#### <span id="page-3-1"></span>**2.1 Run the GOBI wizard**

Once logged into the TransPort web interface, click on the 'Wizards' link from the menu on the left.

Select 'GOBI module carrier wizard' and click 'Next'.

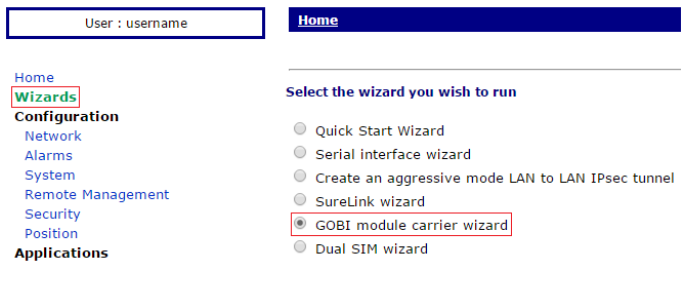

#### <span id="page-3-2"></span>**2.2 Service selection**

Select the mobile provider that the TransPort should be provisioned for, and then click 'Next'.

In this example, Verizon CDMA will be selected.

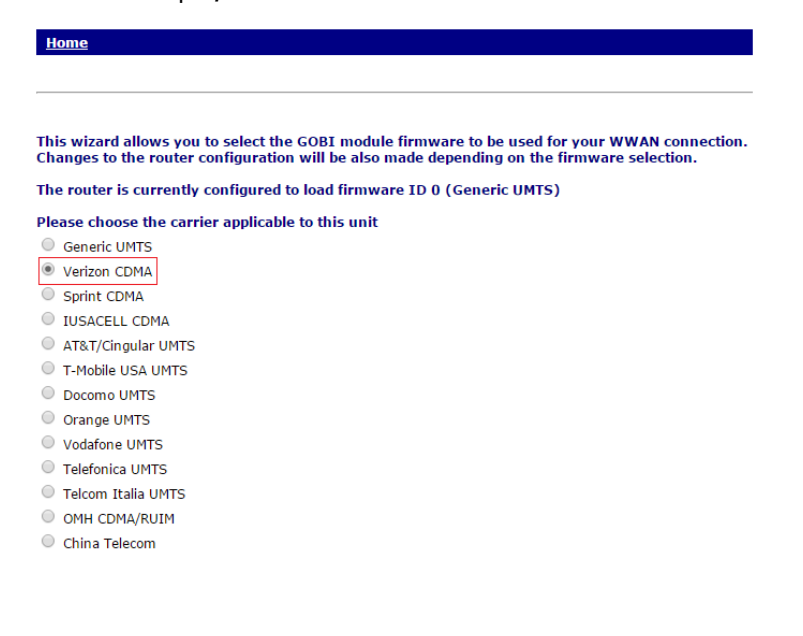

#### <span id="page-4-0"></span>**2.3 Confirmation**

Initial setup is now complete. The Wizard messages are displayed to confirm the TransPort has been configured for the selected service.

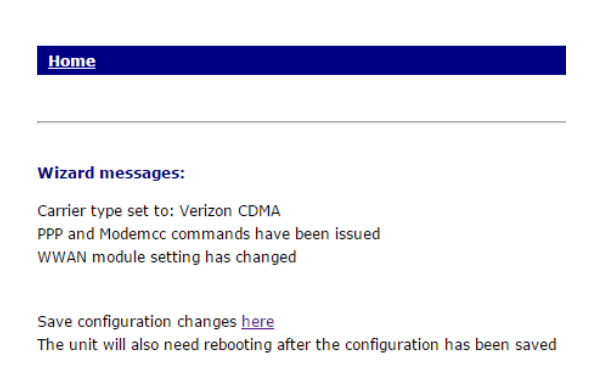

#### <span id="page-4-1"></span>**2.4 Save the configuration**

Click the 'here' link in the screenshot just above, or navigate to **Administration - Save configuration**

Save the configuration to profile o, the default power up config.

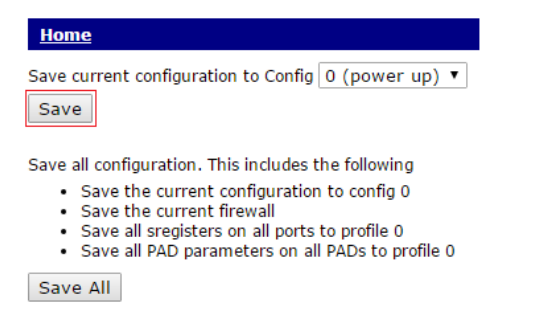

#### <span id="page-4-2"></span>**2.5 Reboot**

Navigate to **Administration – Reboot** and click the 'Reboot' button.

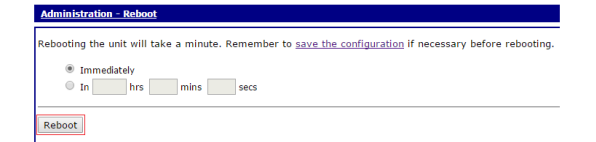

#### <span id="page-5-0"></span>**3 PROVISION THE ROUTERTO USE THE SELECTED SERVICE**

Prerequisite information regarding provisioning:

There are 2 methods of provisioning a TransPort - Automatic and Manual. **In the vast majority of cases, Automatic provisioning should be used.**

#### **Do not attempt Manual provisioning unless instructed to by either the mobile provider or Digi Technical Support!**

Once the ESN (serial number of the modem module) has been provided to the mobile provider and the account has been activated, the following information will be needed to provision the TransPort:

Automatic provisioning:

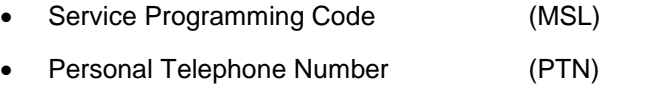

• MSID (IMSI\_MS) (MIN/MSID)

Manual provisioning:

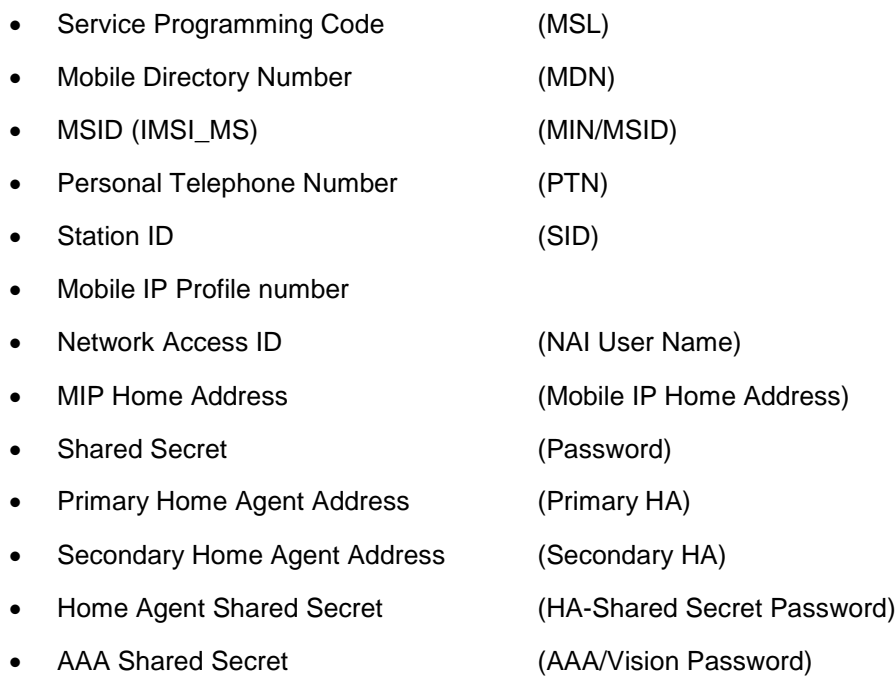

Provisioning should only be attempted if the device has a good signal (2 LEDs minimum). If not, move the TransPort to a location with a better signal. For TransPorts with 2 antenna connectors (Main & Aux), ensure that both antennas are connected.

Navigate to **Configuration – Network > Interfaces > Mobile > CDMA Provisioning**

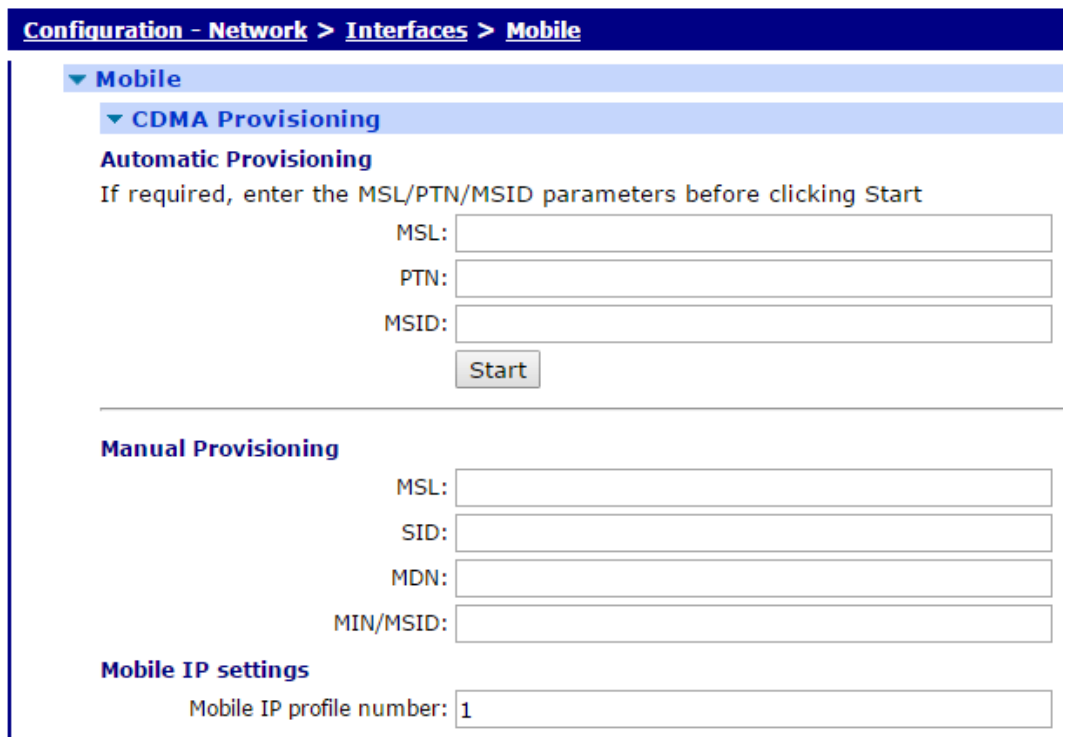

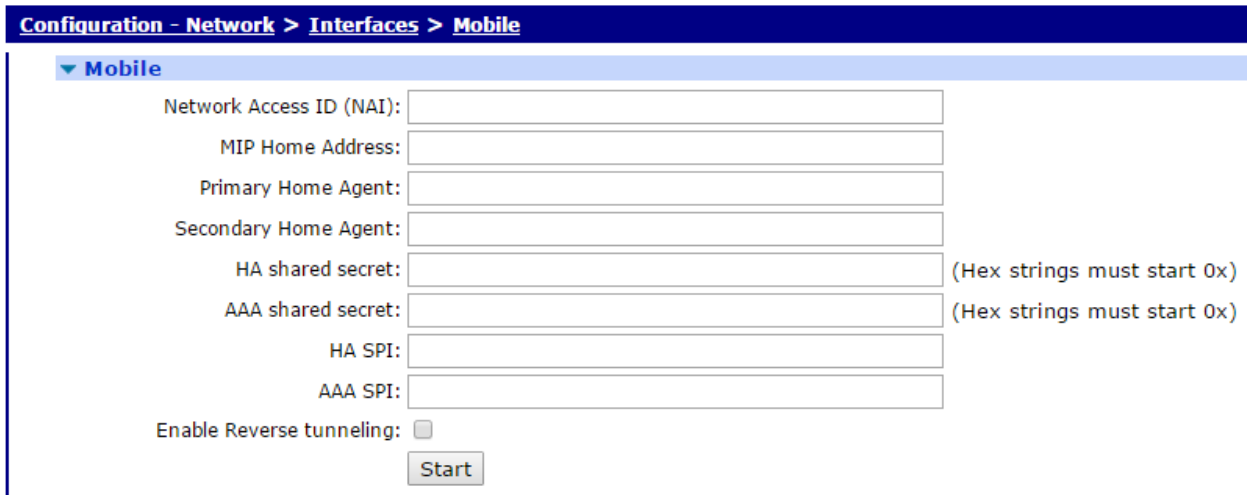

Enter the information provided by the mobile provider, click 'Apply', then return to the same page and click 'Start'.

### <span id="page-7-0"></span>**3.1 Save the configuration**

#### Browse to **Administration - Save configuration**

Save the configuration to profile o, the default power up config.

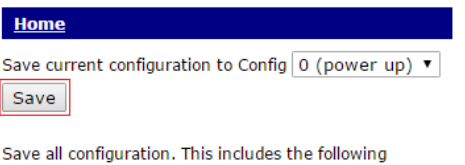

- 
- 
- Save the current configuration to config 0<br>• Save the current forefly and point of save the current firewall<br>• Save all sregisters on all ports to profile 0<br>• Save all PAD parameters on all PADs to profile 0

Save All